# Group Assignment report – 30% of Marks & Group Simulation & data analysis – 20% of Marks

- This assignment is a 2 part insight into simulation of production processes.
	- –As explained in class, there are many software packages available. This assignment looks to help you understand the fundamentals rather than just dragging and dropping elements in from some slick software package.
	- In this assignment, the software is used to provide data for a management report. The focus is not learning a software package, but the report and the data required to make the simulation. Obviously the software (we are going to use Matlab) is needed to create the data that will go into the report but the focus is not how proficient you are in Matlab. The focus is making sure you collect, understand and then can analyse the data required
- The report must look professional and so be compelling to your audience, articulate the manufacturing scenario before optimisation, articulate the manufacturing scenario after optimisation, describe the cost of implementing this change, describe the benefits of the change and discuss risks/risk mitigation
- Group based assignment Max 4 students / group

#### Video of scenario

- For this assignment, your group needs to source and select a video of a production process. This is what your report will be based on.
- Each group must select a **unique** video. To ensure it is unique, you must place the link to your video in the google sheet in the google drive. First in best dressed. Click the link below to access the sheet, add the name of your group to your line, and the YouTube link to the video you want me to watch for your assignment
- https://docs.google.com/a/rmit.edu.au/spreadsheets/d/18rZR-[EpPlthdfAYmHSW4bqclQ\\_cX9KNDKPsp\\_ScaSFU/edit?usp=sharing](https://docs.google.com/a/rmit.edu.au/spreadsheets/d/18rZR-EpPlthdfAYmHSW4bqclQ_cX9KNDKPsp_ScaSFU/edit?usp=sharing)
- The 'assembly' process should be about 1 min in length
	- –You may make your own video and upload it to YouTube if you wish (that will ensure your group is unique). A video of assembling a bike, or maintaining a motorbike etc. is OK but make sure there is about 1 minute in length of 'assembly or manufacturing'

#### Record the data from the video

- You are looking to optimise the assembly or manufacturing process, so you need to record all the elements that are important
- Examples include, the amount of labour in quantity and baffle plates
- , the tools used, the amount of movement of the operators or machines, the amount of Work In Progress (WIP) the number of steps etc. etc. etc.
- Your report needs to include a basic diagram of the process and record of the key elements, this is what you need to provide to the model once it is built. This forms the datum, ie. what you will measure optimisation against

#### Model the system

- Again, there are lots of software packages that do this automatically for you. You need to use Matlab to encourage you to think more deeply about why the software needs information, what information you get back from the simulation and that many processes can be represented very simply without the need for expensive simulation tools. Most of the assignment marks are for the report, but, you need to use Matlab as well.
- Below are some examples that you can use to help you. There is no one right answer, use Matlab which ever way represents your production system. There are lots more examples that show you how to use Matlab to model a production process
- [http://au.mathworks.com/videos/discrete-event-simulation-with-simevents-68923.html?form\\_seq](http://au.mathworks.com/videos/discrete-event-simulation-with-simevents-68923.html?form_seq)=
- <http://au.mathworks.com/videos/model-a-discrete-event-system-overview-1-of-7-81124.html>
- <http://au.mathworks.com/videos/production-simulation-software-for-manufacturing-68930.html>
- http://au.mathworks.com/videos/operations-research-and-optimization-of-discrete-event-simulation-[81871.html?form\\_seq=conf1050&elqsid=1475129226242&potential\\_use=Education&country\\_code=AU](http://au.mathworks.com/videos/operations-research-and-optimization-of-discrete-event-simulation-81871.html?form_seq=conf1050&elqsid=1475129226242&potential_use=Education&country_code=AU)

# Use RMIT desktop to access Matlab, or as a student you can download Matlab onto your computer

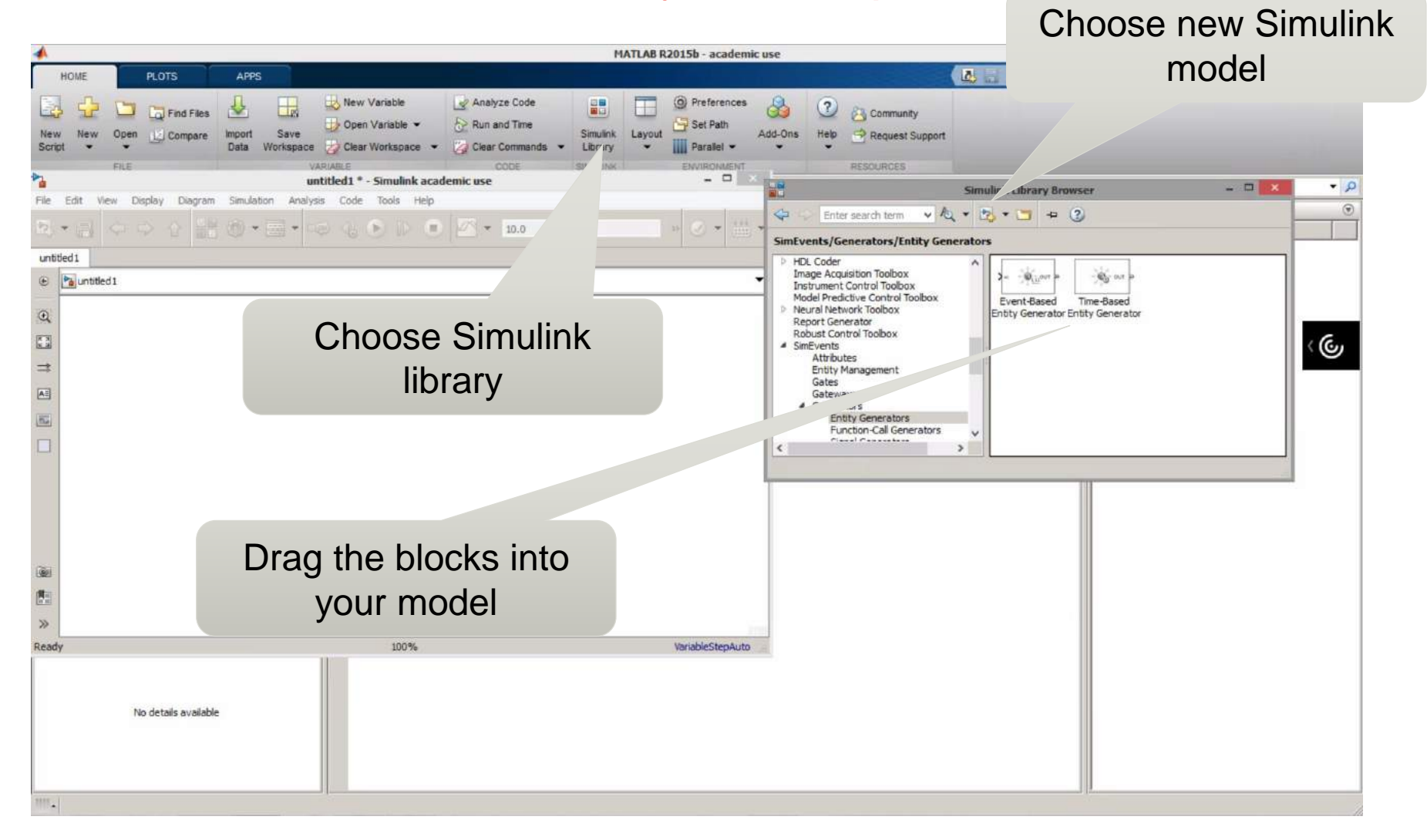

## Save your file in a google drive folder

- Make your own group folder under the class folder. You don't need to change the access rights, but you can if you don't want others seeing your finished work. Make sure I can still get access to the folder to mark the work.
- In the folder save;
	- –Your report. This needs to have an written and graphical explanation (and YouTube link) of the production process. You are writing a management report so assume your audience is someone who works for the company so you don't need a lot of background.
	- –Your Matlab file (DO NOT simply copy an example from the internet, it must relate to the video of your production process)
	- Describe and measure the current state
	- Create an optimisation of the process
	- –Write up the recommendation, the measurements before and after with the benefits explained, the costs of implementing and the risks/risk mitigation

# Creating the folder for your group to store/hand in the report & the matlab file

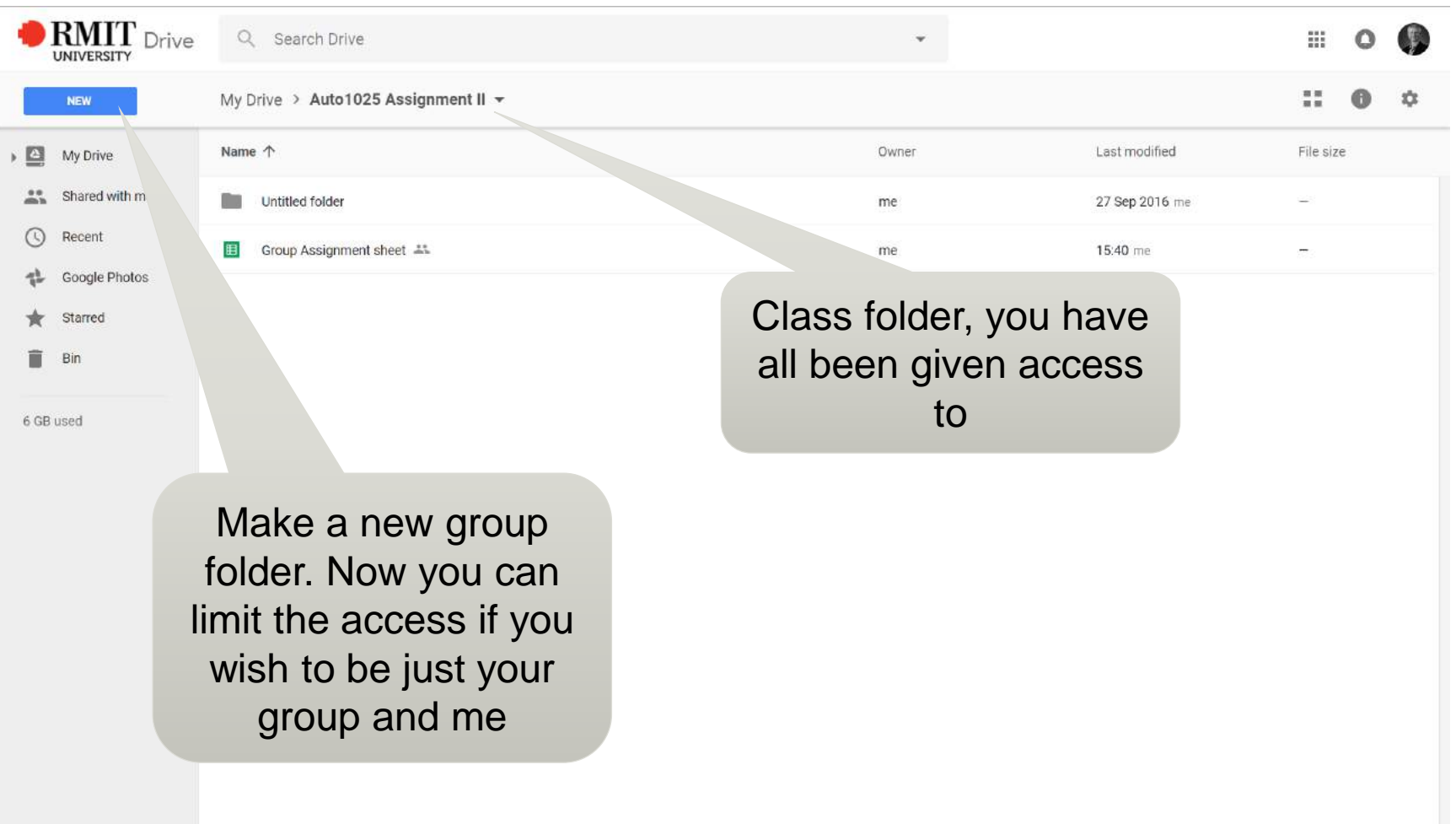

# Set the access if you don't want the whole class to see your work. Make sure I can see it though!!

誰 **JNIVERSITY** My Drive > Auto1025 Assignment II = Sharing settings Lost modified Once you have made your group folder, do a right click Link to share (only accessible by collaborators) and you will see the sharing https://drive.google.com/drive/folders/0B5cA7hqSYE5fVXhJeFNZZWV5WkU?usp=sha 15:40 me settings. Click on the list of Who has access names and the screen Specific people can access. Change. should look like this. If you David Taylor (you) Is the owner don't want others to see david.taylor@rmit.edu.au your work, then click the X an adit . for all the people NOT in Can edit  $\star$   $\times$ your group. Remember to vite people: leave me, or I can't mark Enter names or email addresses. Can edit you workOwner settings Learn more Prevent editors from changing access and adding new people Done